# **1. I finished my pre-enrolment and did not receive any confirmation email. What should I do?**

This is normal. Once you have validated your pre-enrolment or pre-re-enrolment, you will not receive any acknowledgement of receipt. Your file will be processed between August 25<sup>th</sup> and September 14<sup>th</sup>. If your file is valid, you will receive a first email asking you to pay for your enrolment fees and once you do, you will receive another email explaining how you can get your certificate of schooling attendance and your login account (if it's your first year). If you receive a scholarship, you will receive the second email only once your file has been verified.

## **2. When will I pay my enrolment fees?**

When you receive an email inviting you to do so, after your pre-enrolment or pre-reenrolment file has been verified. Your registration will only be complete once you pay these fees; you will find your payment receipt for these fees on your certificate of schooling attendance, which you will be able to download.

## **3. When will I be lawfully registered?**

When you receive the email inviting you to download your certificate of attendance. From August  $25<sup>th</sup>$  to September 14<sup>th</sup>, registration will be verified according to a pre-established order (available on page 1 of the "circulaire de rentrée"). During this phase, it is useless to ask us about the progression of your file. We won't be able to answer because we will only be focusing on this particular task.

# **4. Which document shall I provide to justify my access to my chosen program?**

For candidates admitted based on application file, it cannot be the admission letter. The document that will allow you to enroll is a title (diploma) or a certificate testifying that you have been granted ECTS (enough to apply to your studies level).

e.g. If you have been admitted to Master 1, you must provide a Bachelor diploma (at least) or a document testifying you have obtained 180 ECTS (either a document proving you have completed your Bachelor degree or a transcript of marks from your last year of Bachelor degree mentioning that you have acquired 60 ECTS for your Bachelor degree).

Beware, CPGEs can only deliver documents testifying you have acquired 120 ECTS at the most. Documents testifying you have acquired 180 ECTS can only be produced by establishments that are entitled to deliver a Bachelor diploma.

# **5. I have just completed my pre-registration and my enrolment fees are equal to 0 although I do not receive a scholarship. Is this normal?**

Yes, if you have followed all the steps included in the guides, the enrolment fees displayed should be "0" (the choice of registration type being **Anticipation**). When we process your file, the different sections will be correctly completed and the correct fees will be displayed, taking into account the programs you applied to, your social situation, your nationality… You will only be invited to pay afterwards. This step will take place between August  $25<sup>th</sup>$  and August 14th of 2021.

### **6. I cannot find my diploma on Coriandre.**

1- Did you **tick** and **complete** the frame **Diplôme/autre titre d'accès à la formation souhaitée (***Diploma/other access title to the chosen program***)**  under the section **Access Title** ?

 **Do you have another access title/diploma allowing you to register to the chosen program (CPGE, DUT, Bachelor, other…)? If you do, tick the box.** If you do, please proceed to step 2.

#### 2 – Section **Chosen Programs**

To find your program, you have to select in **Diploma** the title of the diploma you will prepare.

e.g. For the Master FEADèP SV-STU, the title is Biology (see the following question to understand how to find the title of your Master if you don't know it).

You will then have to fill in the **Type of studies**. It is there that you will find « Formation à l'enseignement, Agrégation en sciences de la vie, sciences de la terre et de l'univers et Développement professionnel » (its acronym is FEADèP).

Here is how this example is materialized on Coriandre:

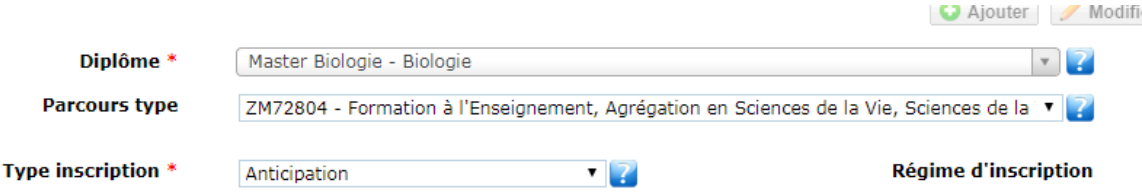

NB: All the FEADèP studies are written out in full on Coriandre.

### **7. How can I find the title of my Master?**

You will find this information on this website: [http://www.ens-lyon.fr/en/studies/academic](http://www.ens-lyon.fr/en/studies/academic-programs/bachelor-masters)[programs/bachelor-masters](http://www.ens-lyon.fr/en/studies/academic-programs/bachelor-masters)

Locate your program among the square boxes. In our example:

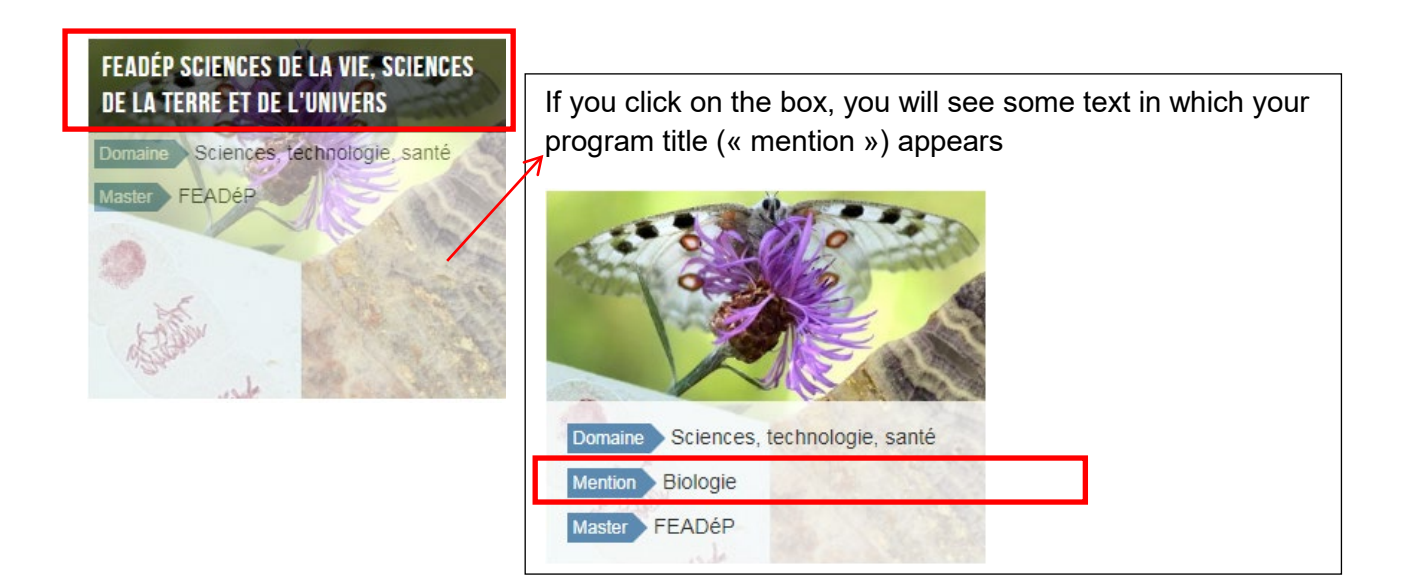

# **8. I requested a gap year and have to upload an attached document, which one is it?**

**The gap year request to upload only applies to Master gap years.**

For a Master gap year, it is **mandatory** to upload your request; ideally signed by all required members. If it is not the case yet, upload it with your signature at least.

For re-registrating normaliens who wish to have a gap year from the ENS de Lyon diploma, it is useless to upload the request form on Coriandre. The latter goes along with your studies plan ("plan d'études") completed on ENScol.